# 在Cisco 200/300系列託管交換機上配置乙太網供 電(PoE)屬性

#### 目標

乙太網供電(PoE)允許交換機通過傳輸資料的同一乙太網電纜為連線的裝置供電。這樣就無需 使用單獨的電源線為IP電話和無線接入點等裝置供電。

本文的目的是解釋如何在200/300系列託管交換器上設定PoE屬性。

## 適用裝置

· SF/SG 200和SF/SG 300系列託管交換器

### 軟體版本

•1.3.0.62

# 配置PoE屬性

步驟 1.登入到Web配置實用程式,然後選擇Port Management > PoE > Properties。「PoE屬 性」頁面開啟:

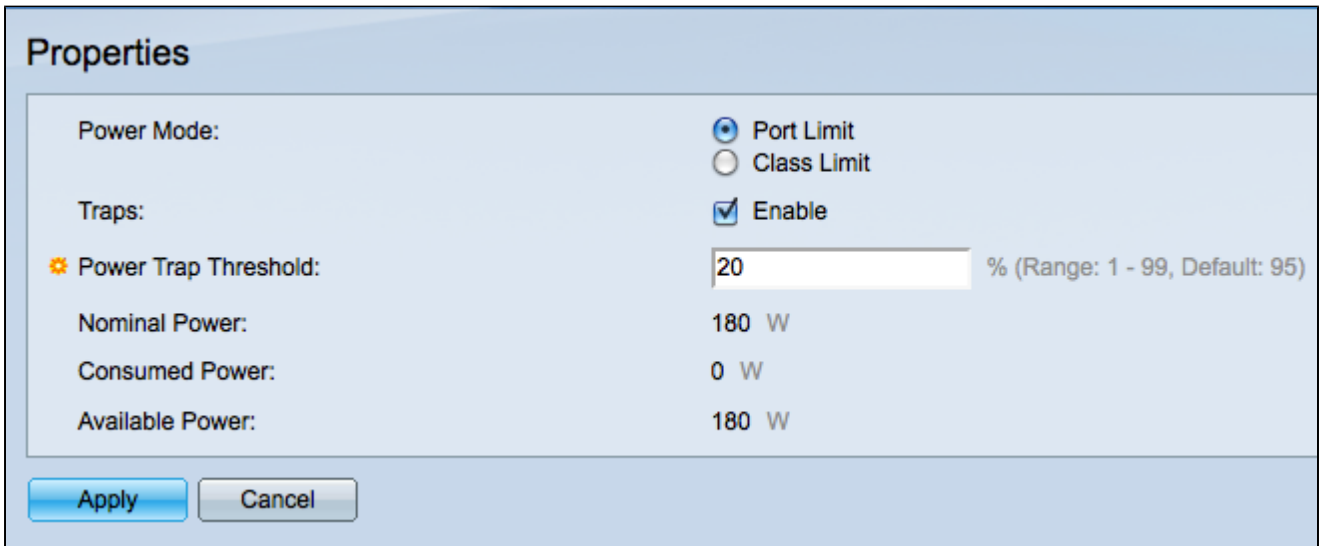

步驟2.在Power Mode欄位中,點選與您要使用的PoE模式對應的單選按鈕。

·埠限制 — 交換機將提供的總功率由管理員決定。

·類別限制 — 交換機將提供已供電裝置所要求的功率。

步驟 3.選中Traps欄位中的Enable覈取方塊,允許交換機在電源輸出超過預定義閾值時傳送警 告消息(陷阱)。

注意:如果要使用陷阱,則必須啟用SNMP,並且必須至少有一個SNMP通知收件人可用。如 需詳細資訊,請參閱300系列託管交換器上[的簡易網路管理通訊協定\(SNMP\)通知篩選器和通](ukp.aspx?vW=1&articleid=1051) [知收件者組態](ukp.aspx?vW=1&articleid=1051)。

步驟 4.在Power Trap Threshold欄位中,輸入將導致傳送陷阱消息的功率限制的百分比。

屬性頁面的底部將顯示以下資訊。

·標稱功率 — 交換機可以提供的總功率。

·消耗的電力 — PoE埠當前消耗的電量。

·可用功率 — 仍可提供的功率量。 可用功率是額定功率和已消耗功率之間的差。

#### 關於此翻譯

思科已使用電腦和人工技術翻譯本文件,讓全世界的使用者能夠以自己的語言理解支援內容。請注 意,即使是最佳機器翻譯,也不如專業譯者翻譯的內容準確。Cisco Systems, Inc. 對這些翻譯的準 確度概不負責,並建議一律查看原始英文文件(提供連結)。